# Self-Audit: Did I Setup ResultFlow Correctly?

If something isn't working as expected - or you would like to be certain you have everything set up correctly, this guide will help. If you haven't watched it already - you should check out the The ResultFlow Big Idea Overview

## Step-by-step audit

#### My Dashboard

- 1. Update your Persona Name. You can make this change by clicking on the pencil icon next to Adapt This Persona
- 2. Add Description or Avatar Information in Mission (optional)

#### Credentials Tab

- 1. Authorized Facebook
  - a. Selected Facebook Page
  - b. Selected Facebook Ad Account
  - c. Executed Automated Setup
- 2. Authorized Twitter
- 3. Added Blog Credentials

#### Venues Tab

- 1. Connected Facebook Top of Funnel to Campaign and Adsets
- 2. Connected Facebook Middle of Funnel to Campaign and Adsets

#### Feeds Tab

- 1. Created Google Alerts Folder and add feeds for relevant search phrases (optional, but recommended)
- 2. 3rd Party Content to Curate Added feeds from relevant sources
- 3. Auto-Promote Post to Middle of Funnel
  - a. Added feed for Summary Category from your blog
    - b. Added feed for Features Category from your blog (optional)

#### Blog Setup

- 1. Added Editor User to use with ResultFlow
- 2. Created Summary category
- 3. Sourced and Edited Images to use for Featured Images
- 4. Installed and Set Up Required Plugins
  - a. Quick Featured Images Pro
    - b. Yoast SEO
    - c. Facebook Scraper
- 5. Installed and Setup Recommended Plugins See Modifying An Existing Blog To Work With ResultFlow

### **Related articles**

• Self-Audit: Did I Setup ResultFlow Correctly?

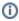